# HARYANA STAFF SELECTION COMMISSION Bays no.67-7O, Sec. 2, Panchkula-134151 (Website: www.hssc.gov.in)

## NOTICE TO THE CANDIDATES FOR MOCK TEST LINK FOR WRITTEN EXAMINATION (ONLINE COMPUTER BASED TEST) FOR THE POST OF ASSISTANT SANITARY INSPECTOR, AGAINST ADVT. NO.7l2ol7, CAT. NO.18

Reference Haryana Staff Selection Commission's notice dated 7th October,2OlT fot Written Examination ( Online Computer Based Test ) for the post of Assistant Sanitary Inspector (Haryana Urban Local Bodies Department), against Advt. No. 7/2017, Cat. No. 18 to be held on 28.10.2017.

It is notified for information of the candidates that Link for Mock Test and instructign for the above said examination are given below. The candidates are advised to practice online for the Mock Test & read the instructions and Symbols carefully during Online Mock Test. URL for the Mock Test Link is given below. The candidates can practice for Online Mock Test any number of times without any restrictions using any email id (whether valid or imvalid).

lMock Test Link Detail

# https://s1.examonline.in/Mocktest/exam/

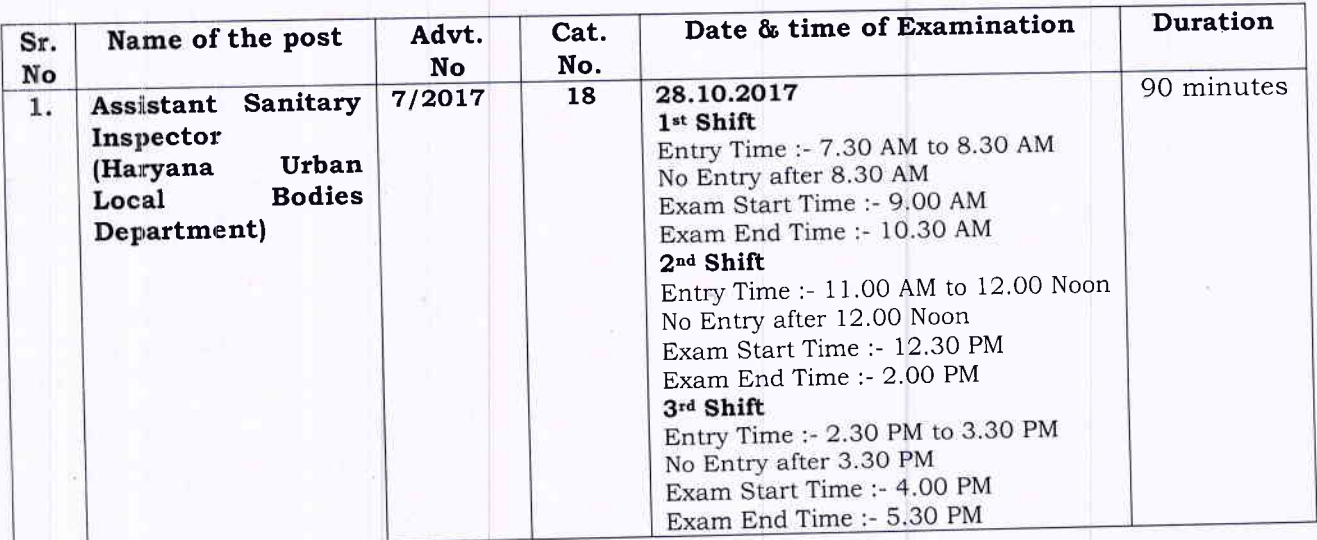

# **IMPORTANT INSTRUCTIONS FOR THE CANDIDATES**

1. You must report at the examination center at least 90 minutes before the starting time of the examination as specified in the admit card. Candidates reporting after the reporting time for the examination will not be allowed.

2. You will be allowed inside the examination center ONLY as follow

1<sup>st</sup> Shift Entry Time: 7.30 AM to 8.30 AM No Entry after 8.30 AM

Exam End Time: 10.30 AM

2<sup>nd</sup> Shift Entry Time: 11.00 AM to 12.00 PM

Exam Start Time: 9.00 AM

No Entry after 12.00 PM Exam Start Time: 12.30 PM

Exam End Time: 02.00 PM

#### 3.d Shift

Entry Time: 2.30 PM to 3.30 PM No Entry after 3,30 PM Exam Start Time: 4.00 PM Exam End Time: 05.30 PM

- 3. Candidates are advised to sit only at the seat allocated to him by the Invigilator. At the start of the examination and within first five minutes, candidates are advised to ensure that the computer assigned to him / her is working properly. In case of any technical fault noticed by the candidate, he should report to the invigilator immediately.
- 4. If you experience any hardware / software problems that affect your ability to take the exam, you will notify the invigilator immediately by raising your hand without disturbing the other test takers
- 5. you will maintain silence at all times during and after the test inside the examination center.
- 6. Candidates are warned not to carry any mobile phone, any type of watch, belt, wear any types of ornaments like ring, chain, earrings etc, electronic or communication device, pen, pencil, eraser, sharpener and correcting fluid in the examination center. If any candidate is found possessing any such item, he / she will not be allowed to enter in the examination center.
- 7, Candidate found possessing mobile phone and any other aiding material / device as mentioned above in the examination room will be treated as serious violation and it will amount to cancellation of the candidature and debarring him/her from future examination of Commission.
- 8. Candidate should put his / her signature and thumb impression on the Admit Card at the places printed for it ONLY in the presence of Invigilator inside the examination hall.
- g. No request of change of shift / center or seat shall be entertained under any circumstances.
- 10. The candidates will be supervised by doing frisking before being allowed entry into the Examination Center, using CCTV cameras to monitor and capture every movement inside the examination center, Biometric Attendance process by capturing the thumb impression and photograph of the candidate during the examination and using radio jammer in the examination center to prevent any copying / cheating / impersonation etc.
- 11. The photograph as given during the online application process will be printed on the admit card as well as the attendance sheet. This photograph will be matched with the candidate physically appearing in the examination by the invigilator. In the event of any discrepancy in the identification and verification of the candidate and the photograph, the candidate shall not be allowed to sit in the examination and be liable for criminal prosecution.
- 12. No candidate shall be allowed to go to the toilet/washroom during the first and last 30 minutes of the examination.
- 13. Rough sheet and pens will be provided to candidate for rough work and will have to be returned after the exam before leaving the exam hall.
- 14. Eating / Smoking in the Examination Hall is strictly prohibited.
- 15. The Administrator / Center Superintendent / Invigilator is authorized to dismiss the candidate from the examination center in addition to taking any legal action for any of the following reasons:
	- a. Creating disturbance
	- b. Attempting to take the examination on behalf of someone else's identity
	- c. Provoking other candidates to disturb the exam.
	- d. Creating mischief and disorderliness.
	- e. Talking to other examination takers inside the exam hall during the exam.
	- f. Attempting to tamper with or harm the computer system either hardware or software or both.
	- g. Use of calculator, slide rules, cell phone, concealed microphones, wireless devices or any other material that may aid in answering the questions in the examination.

## उम्मीदवारोंके लिए विशेष निर्देश

- प्रवेश पत्र में दर्शाए अनुसार परीक्षा प्रारंभ होने से कम से कम 90 मिनट्स पूर्व आपको परीक्षा केन्द्र में सूचित करना है । जो  $1.$ नहीं की रिपोर्टिंग के पश्चात उपस्थित होंगे, उन्हें अनुमति प्रदान समय उम्मीदवार जाएगी ।
- आपको परीक्षा के लिए परीक्षा केन्द्र में केवल निम्नान् सार प्रवेश दिया जाएगा : 2.

1stशिफ्ट

प्रवेश समय : प्रातः 7:30 से प्रातः 8:30 तक

प्रातः 8:30 के बाद प्रवेश वर्जित है ।

परीक्षा समाप्ति समय : प्रातः 10:30 परीक्षा प्रारंभ समय : प्रात: 9:00

2ndशिफ्ट

प्रवेश समय : प्रातः 11:00 से दोपहर 12:00 तक दोपहर 12:00 के बाद प्रवेश वर्जित है।

परीक्षा समाप्ति समय : दोपहर 2:00 परीक्षा प्रारंभ समय : दोपहर 12:30

3<sup>rd</sup>शिफ्ट

प्रवेश समय: दोपहर 2:30 से दोपहर 3:30 तक दोपहर 3:30 के बाद प्रवेश वर्जित है । परीक्षा प्रारंभ समय : दोपहर 4:00

परीक्षा समाप्ति समय : दोपहर 5:30

- उम्मीदवारों को सूचित किया जाता है कि निरीक्षक द्वारा आबंटित की गई सीट पर ही बैठना है । परीक्षा प्रारंभ के समय  $3.$ और प्रथम पाँच मिनट में उम्मीदवारों को सलाह दी जाती है कि वह यह सुनिश्चित कर ले कि उसे दिया गया कम्प्यूटर सही तरीके से कार्य कर रहा है । यदि कोई तकनीकी त्रुटि हो तो उम्मीदवार तुरंत निरीक्षक को सूचित करें ।
- यदि आप कोई हार्डवेयर / सॉफ्टवेयर समस्या पाते हैं, जो आपकी परीक्षा देने की क्षमता को प्रभावित करती है, तो अन्य  $4.$ उम्मीदवारों को बाधित किए बिना अपना हाथ उठाकर निरीक्षक को तुरन्त सूचित करें ।
- परीक्षा केंद्र में परीक्षा के दौरान तथा पश्चात् पूरे समय तक आपको शांति बनाए रखनी है ।  $5.$
- उम्मीदवारों को चेतावनी दी जाती है कि वे मोबाईल फोन, किसी प्रकार की घड़ी, बेल्ट, किसी भी प्रकार के आभूषण जैसे कि 6. अँगूठी, चैन, कान में पहनने वाली इयरिंग न पहनें, इलेक्ट्रोनिक या संचार संबंधी यंत्र, पेन, पेंसिल, इरेजर, शार्पनर तथा मिटाने के लिए तरल पदार्थ के साथ परीक्षा हॉल में प्रवेश न करें । यदि कोई उम्मीदवार इस प्रकार की मद (आईटम) के साथ पाया जाता है, तो उसे परीक्षा केंद्र में प्रवेश की अनुमति नहीं दी जाएगी ।
- परीक्षा-कक्ष के अंदर किसी उम्मीदवार के पास यदि मोबाइल फोन या ऐसी ही कोई सहायक वस्त्/उपकरण जिनका उल्लेख 7. ऊपर किया गया है, पायी जाती है तो इसे नियमों का गंभीर उल्लंघन माना जाएगा और परीक्षा में उसकी अभ्यर्थिता निरस्त कर दी जाएगी तथा भविष्य में ली जाने वाली आयोग की परीक्षाओं में शामिल होने पर भी प्रतिबन्ध लगा दिया जाएगा ।
- $8<sub>1</sub>$ परीक्षा कक्ष के अंदर केवल परीक्षा निरीक्षक की उपस्थिति में उम्मीदवार को अपने हस्ताक्षर तथा अंगूठे का निशान प्रवेश पत्र में निर्धारित मुद्रित स्थान पर देने होंगे ।
- शिफ्ट/केन्द्र अथवा सीट के परिवर्तन की किसी भी प्रार्थना पर किसी भी परिस्थिति में विचार नहीं किया जायेगा  $9.$
- 10. उम्मीदवारों का निरीक्षण परीक्षा-केन्द्र में प्रवेश से पूर्व तलाशी, परीक्षा-केन्द्र के अन्दर CCTV कैमरा के प्रयोग दवारा प्रत्येक क्षण का अभिग्रहण और पर्यवेक्षण, अँगूठे का निशान लेकर बायोमैट्रिक उपस्थिति प्रक्रिया और परीक्षा के दौरान उम्मीदवार की फोटो खींचना और परीक्षा केन्द्र में रेडियो जैमर का प्रयोग नकल को रोकने और एक उम्मीदवार के स्थान पर कोई दूसरा परीक्षा न दे सके, के लिए किया जायेगा।
- ऑनलाइन आवेदन प्रक्रिया के दौरान दी गई फोटो ही प्रवेश-पत्र और उपस्थिति-पत्र पर छपी होगी । परिवीक्षक दवारा  $11.$ परीक्षा में शामिल उम्मीदवार से फोटो का मिलान किया जायेगा । उम्मीदवार और उसके फोटो के सत्यापन और पहचान में किसी भी प्रकार की विसंगति की स्थिति में उम्मीदवार को परीक्षा में प्रवेश की अनुमति नहीं दी जाएगी और वह आपराधिक अभियोग का पात्र होगा।
- परीक्षा के प्रथम और अन्तिम 30 मिनट के दौरान किसी भी उम्मीदवार को प्रसाधन (टॉयलेट/वॉशरूम) में जाने की  $12.$ अन्मति नहीं दी जाएगी ।
- कच्चे कार्य के लिए उम्मीदवार को 'रफ शीट' तथा 'पेन' उपलब्ध कराई जाएगी तथा परीक्षा पूर्ण होने के पश्चात् परीक्षा  $13.$ कक्ष छोड़ने से पूर्व यह जमा करवानी होगी ।
- परीक्षा कक्ष में खाना तथा धूम्रपान करना पूर्णतः वर्जित है ।  $14.$
- निम्न दर्शाए गए किसी भी कारण के लिए (का उल्लंघन करने पर) प्रशासक/केन्द्र अधीक्षक/निरीक्षक को उम्मीदवार को  $15.$ किसी भी समय वैधानिक कार्यवाही के अतिरिक्त परीक्षा केंद्र से निकालने का अधिकार प्राप्त है :
	- व्यवधान पैदा करने पर ।  $(a)$
	- किसी और की पहचान पर परीक्षा देने का प्रयास करने पर।  $(b)$
	- अन्य उम्मीदवारों को परीक्षा में अशांति उत्पन्न करने के लिए उकसाने पर ।  $(c)$
	- शरारत तथा अव्यवस्था पैदा करने पर ।  $(d)$
	- परीक्षा के दौरान परीक्षा कक्ष में अन्य उम्मीदवारों से बातचीत करने पर ।  $(e)$
	- कम्प्यूटर प्रणाली, हार्डवेयर अथवा सॉफ्टवेयर अथवा दोनों, को हानि पहुँचाने अथवा छेइछा<mark>इ करने की कोशिश</mark>  $(f)$ करने पर ।
	- परीक्षा में प्रश्नों के उत्तर देने में सहायक कैल्कुलेटर, स्लाईड रूल, सेल फोन, अप्रकट (गुप्त) माइक्रोफोन, बेतार  $(g)$ उपकरण अथवा अन्य कोई सामग्री का उपयोग करने पर ।

### **Instructions for Candidates**

- This examination will comprise of 100 Multiple Choice Questions of 90 minutes duration. Each Question will carry 2 marks.
- The medium of examination shall be of Hindi & English (Bilingual) except where the knowledge of Hindi & English language of the candidate is to be tested.
- The candidate can go to any question directly by clicking on the question number, which will appear at the left of the screen.
- The answered question will be marked green and the unanswered / skipped question numbers will remain in grey.
- . Every question is followed by four answer options. Choose the answer option that is most appropriate by clicking on the circle adjacent to that option.
- . In case of any doubt on the answer, the candidate can mark that question for review by checking the checkbox for Mark for Review above question number. This action will change the question number in left panel to Blue.
- . This mark will be unmarked only when the candidate comes back to this question and clear the Mark for Review checkbox. This action will change the question number in left panel to Grey.
- . If you want to change answer to any question any time after answering it, you may select the question number and change the answer by clicking on the new option.
- . Only question for which the answer is saved or marked for review after answering will be considered for evaluation.
- . The examination closes automatically once the allotted time of 90 minutes is over.
- On the completion of examination, number of questions attempted and unattempted will be displayed in summary.

## उम्मीदवारों के लिए निर्देश

 $\bullet$  इस परीक्षा में 90 मिनट की अवधि के 100 मल्टीपल चॉइस प्रश्न शामिल होंगे। प्रत्येक प्रश्न 2 अंक के होंगे।

• परीक्षा का माध्यम हिंदी और अंग्रेजी का होगा (द्विभाषी), सिवाय इसके जहां उम्मीदवार के हिंदी और अंग्रेजी भाषा का ज्ञान परीक्षण किया जाना है।

• उम्मीदवार सीधे प्रश्न संख्या पर क्लिक करके किसी भी सवाल पर जा सकते हैं, जो कि स्क्रीन के बाएं भाग में दिखाई देगा।

• उत्तर दिए गए प्रश्न हरे (Green) रंग के रूप में चिह्नित किए जाएंगे और अनुत्तरित / छोड़े गए प्रश्न संख्या धूसर (Grey) रंग में बने रहेंगे।

- हर सवाल के चार उत्तर विकल्प हैं। सबसे उपयुक्त विकल्प के आस-पास के सर्कल पर क्लिक करके उत्तर विकल्प चुनें।
- उत्तर पर किसी भी संदेह के मामले में, उम्मीदवार प्रश्न के ऊपर के चेकबॉक्स को चेक करके उस प्रश्न को Mark for Review चिह्नित कर सकता है। यह क्रिया बाएं पैनल में प्रश्न संख्या को नील (Blue) रंग में बदल देगी।
- $\bullet$  यह निशान केवल तभी खारिज किया जा सकता है जब उम्मीदवार इस प्रश्न पर वापस आये औरMark for Review चेकबॉक्स को साफ़ कर दे। यह क्रिया बाएं पैनल में प्रश्न संख्या को धूसर (Grey) रंग<sub>्</sub> में बदल देगी।
- यदि आप किसी भी प्रश्न का जवाब देने के बाद किसी भी समय उत्तर बदलना चाहते हैं, तो आप प्रश्न नंबर पर क्लिक करके प्रश्न संख्या चुन सकते हैं और जवाब बदल सकते हैं।
- केवल सवाल जिसके लिए जवाब बचाया गया है या जवाब देने के बाद समीक्षा के लिए चिह्नित किया गया है मूल्यांकन के लिए विचार किया जाएगा।
- $\bullet$  90 मिनट का आबंटित समय समाप्त हो जाने के बाद परीक्षा स्वचालित रूप से बंद हो जाएगी ।
- $\bullet$  परीक्षा के पूरा होने पर, उत्तर दिए गए प्रश्नों की संख्या और अनुत्तरित प्रश्नों की संख्या सारांश में प्रदर्शित किया जाएगा।

Dated- Panchkula 12th October, 2017

Secretary Haryana Staff Selection Commission Panchkula